HCI プログラミング

## **7** 回目 イベント処理

### ■ 今日の講義で学ぶ内容 ■

- ・ウィンドウイベントの利用
- ・マウスイベントの利用
- ・スクロールイベントの利用

ウィンドウイベントの利用

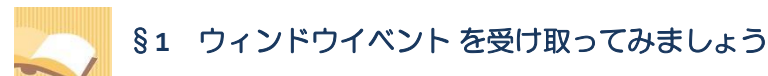

ウィンドウイベントは、ウィンドウを開いたり、閉じたりするときに発生します。

ソースファイル名: Sample7 1.java

```
// ※HP よりインポート文をここへ貼り付けてください
  // ウィンドウイベントのイベント処理
public class Sample7_1 extends Application
{
  public void start(Stage stage) throws Exception
  {
    // レイアウト VBox を生成/設定します
    VBox vb = new VBox();// シーンを生成/設定します
    Scene scene = new Scene(vb);
    // ステージを設定します
    stage.setScene(scene);
    stage.setTitle("イベント処理");
    // イベントハンドラを設定します
    MyEventHandler windowhandler = new MyEventHandler();
    stage.addEventHandler(WindowEvent.ANY, windowhandler);
    // ステージを表示します
    stage.show();
  }
  // イベントハンドラ(イベント処理)クラスの宣言
  private class MyEventHandler implements EventHandler<WindowEvent>
  {
    public void handle(WindowEvent e)
    {
      EventType<WindowEvent> type = e.getEventType();
      if(type == WindowEvent.WINDOW SHOWING){
        System.out.println("これからウィンドウの表示処理を開始します");
      }
      if(type == WindowEvent.WINDOW_SHOWN){
        System.out.println("これでウィンドウの表示処理を終了します");
      }
```
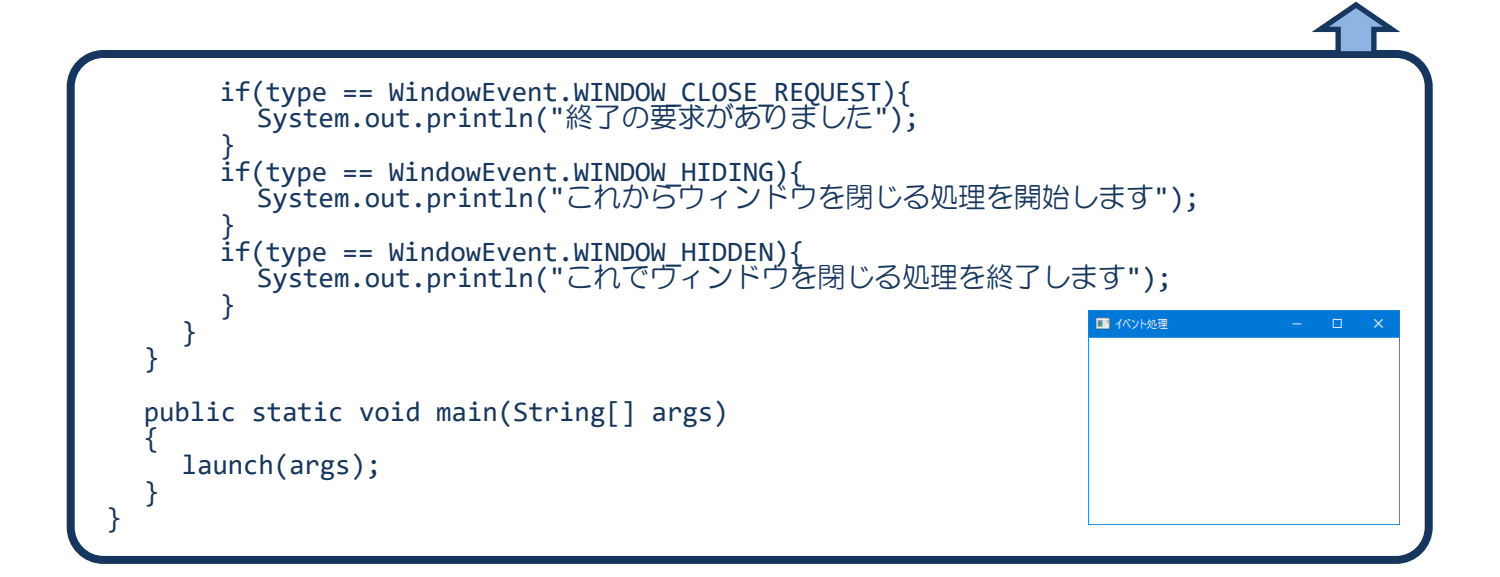

これからウィンドウの表示処理を開始します これでウィンドウの表示処理を終了します 終了の要求がありました これからウィンドウを閉じる処理を開始します これでウィンドウを閉じる処理を終了します

#### ■ウィンドウイベントとは

ウィンドウイベントは、ウィンドウを開いたり、閉じたりするときに発生するイベントです。これらの イベントが発生したタイミングで、各処理を実行させることができます。

#### ■ウィンドウイベントを表現するクラス **WindowEvent**

クラス WindowEvent により表現され、以下の種類があります。

- 
- 
- 
- 
- 
- これらのイベントは次の順番で発生します。

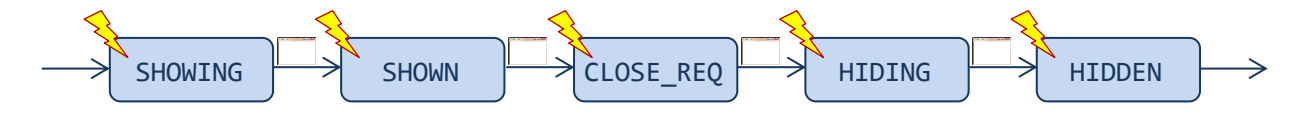

この他、すべてのイベントを表現するイベントがあります。実際に発生するイベントではなく、すべて のイベントを受け取りたいときに利用します。

•WindowEvent.ANY → ト記すべてのイベントを表現します

**2** / **19**

- •WindowEvent.WINDOW SHOWING → ウィンドウが表示される直前に発生します
- •WindowEvent.WINDOW SHOWN → ウィンドウが表示された直後に発生します
- ・WindowEvent.WINDOW CLOSE REOUEST → ウィンドウを閉じる命令があったとき発生します
- WindowEvent.WINDOW\_HIDING → ウィンドウが閉じられる直前に発生します
- WindowEvent.WINDOW HIDDEN → ウィンドウが閉じられた直後に発生します

■ウィンドウイベントを処理するイベントハンドラインタフェース **EventHandler<WindowEvent>** ウィンドウイベントはイベントハンドラクラスで受け取り、対応する処理を行います。

**1. EventHandler<WindowEvent>**インタフェースを実装してイベントハンドラクラスを宣言

**2.** 継承される **void handle(WindowEvent e);**メソッドをオーバーライドして処理を記述

※発生したイベントがメソッドの引数 e に渡されて呼び出されます

〔コード例〕

1. class MyEventHandler implements EventHandler<WindowEvent>{

```
2. public void handle(WindowEvent e)
```
3. {

4. // ここにイベントに対応する処理を記述します

5. }

6. }

# ■インナークラスとは

クラスの中に宣言されるクラスをインナークラスといいます。外側のクラスをアウタークラスといいま す。アウタークラス内でのみインナークラス型の変数の宣言やそのオブジェクトの生成ができます。

```
class Outer{
  void func(int i){
    Inner in = new Inner();
    in.a = i;}
  class Inner{
    int a;
  }
}
```
また、インナークラスはアウタークラスのメンバーです。従って、インナークラス内でアウタークラス のフィールドを参照したり、メソッドを実行したりすることができます。

```
class Outer{
  int b;
  class Inner{
    void func(int n){
       b = n;
    }
  }
}
```
# ■ステージへイベントハンドラを登録

GUI 部品やシーン、ステージは様々なイベントを発生します。これらを受け止めるためにイベントハンド ラをそれぞれに登録する必要があります。ウィンドウイベントはウィンドウを表現するステージで受け 取ることができます。ステージにイベントハンドラを登録します。

〔コード例〕

1. MyEventHandler wh = new MyEventHandler();

2. stage.addEventHandler(WindowEvent.ANY, wh);

※オブジェクト wh をイベントハンドラとして Stage クラスのオブジェクト stage に登録します

## ■利用したクラス/インタフェースの一覧

**WindowEvent** クラス←**Event** クラス←**EventObject** クラス←**Object** クラス WindowEvent.WINDOW SHOWING ウィンドウ表示の直前に発生するイベントです。 EventType<WindowEvent> getEventType(){…} イベントの種類を取得します。 **EventHandler<WindowEvent>**インタフェース←**EventListener** インタフェース void handle(WindowEvent e); イベントが発生したときに実行されます。 **Stage** クラス←**Window** クラス←**Object** クラス void addEventHandler(EventType<WindowEvent> e, EventHandler<WindowEvent> h){…}

イベント e を受け取るハンドラ h を登録します。

# §**2** ウィンドウイベントで終了処理をしてみましょう

ウィンドウが閉じるときのイベントを利用して、終了処理を実行することができます。

ソースファイル名: Sample7 2.java

```
// ※HP よりインポート文をここへ貼り付けてください
// ウィンドウイベントの使用例
public class Sample7_2 extends Application
{
  private CheckBox cb;
  public void start(Stage stage) throws Exception
  {
    // ラベル/チェックボックスを生成/設定します
    Label lb = new Label("<終了オプション>");
    cb = new CheckBox("終了時に一時ファイルを削除します");
    // レイアウト VBox を生成/設定します
    VBox vb = new VBox();
    ObservableList<Node> lst = vb.getChildren();
    lst.add(lb);
    lst.add(cb);
    vb.setPadding(new Insets(10));
    vb.setSpacing(15);
    // シーンを生成/設定します
    Scene scene = new Scene(vb);
    // ステージを設定します
    stage.setScene(scene);
    stage.setTitle("イベント処理");
    // イベントハンドラを設定します
    MyEventHandler windowhandler = new MyEventHandler();
    stage.addEventHandler(WindowEvent.ANY, windowhandler);
    // ステージを表示します
    stage.show();
  }
  // イベントハンドラ(イベント処理)クラスの宣言
  private class MyEventHandler implements EventHandler<WindowEvent>
  {
    public void handle(WindowEvent e)
    {
      EventType<WindowEvent> type = e.getEventType();
      if(type == WindowEvent.WINDOW_CLOSE_REQUEST)
      {
        if(cb.isSelected()==true)
            System.out.println("一時ファイルを削除しました");
```
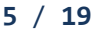

```
}
     }
  }
  public static void main(String[] args)
                                                                                  ■ イベント処理
   {
                                                                                   <終了オプション>
     launch(args);
  }
                                                                                  √ 終了時に一時ファイルを削除します
}
```
一時ファイルを削除しました

## ■イベントハンドラから GUI 部品へのアクセス

イベントが発生したら、GUI 部品の状態を読み取ったり、GUI 部品の状態を変更したりすることがよくあ ります。たとえば、チェックボックスのチェック状態を読み取ったり、ボタンを無効状態にしたりする ことがあります。

start()メソッド内で宣言したボタンなどの GUI 部品を格納している変数は、このメソッドが終了する と変数のスコープを外れるため、その変数は消えてしまいます。イベントハンドラが実行されたときに は存在しないことになり、これらの GUI 部品へのアクセスができません。そこで、イベントハンドラか らアクセスしたい変数は、クラスのメンバとして宣言しておきます。

例題では、イベントハンドラからクラス CheckBox 型の変数にアクセスするため、これをクラスのメンバ として宣言しています。

private CheckBox cb;

## ■チェックボックスの状態を確認するには

クラス CheckBox により管理され、チェック状態を取得するメソッドが準備されています。

• チェック状態の取得 → isSelected();

- - ・戻り値が true であればチェックされています。
	- ・戻り値が false でればチェックされていません。

#### ■利用したクラスの一覧

**CheckBox** クラス<sup>←</sup>**ButtonBase** クラス←**Labeled** クラス←**Control** クラス←**Region** クラス←**Parent** クラス←**Node** クラス←**Object** クラス boolean isSelected(){…} アエック状態を返します。

マウスイベントの利用

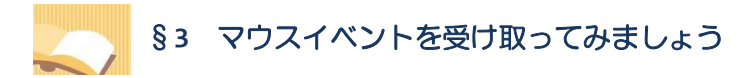

マウスを動かしたり、クリックしたりするときに、マウスイベントが発生します。

ソースファイル名:Sample7\_3.java

```
// ※HP よりインポート文をここへ貼り付けてください
// マウスイベントのイベント処理
public class Sample7_3 extends Application
{
  public void start(Stage stage) throws Exception
  {
    // ボタンを生成/設定します
    Button bt = new Button("ボタンの上はイベントが発生しません");
    // レイアウト VBox を生成/設定します
    VBox vb = new VBox();ObservableList<Node> lst = vb.getChildren();
    lst.add(bt);
    vb.setPadding(new Insets(50));
    vb.setSpacing(15);
    // シーンを生成/設定します
    Scene scene = new Scene(vb);
    // イベントハンドラを設定します
    MyEventHandler mousehandler = new MyEventHandler();
    scene.addEventHandler(MouseEvent.ANY, mousehandler);
    // ステージを設定します
    stage.setScene(scene);
    stage.setTitle("イベント処理");
    // ステージを表示します
    stage.show();
  }
  // イベントハンドラ(イベント処理)クラスの宣言
  private class MyEventHandler implements EventHandler<MouseEvent>
  {
    public void handle(MouseEvent e)
    {
      EventType<? extends MouseEvent> type = e.getEventType();
      if(type == MouseEvent.MOUSE_MOVED){
        System.out.println("マウスが動きました");
      }
      if(type == MouseEvent.MOUSE_PRESSED){
        System.out.println("マウスボタンが押されました");
      }
```

```
if(type == MouseEvent.MOUSE_RELEASED){
        System.out.println("マウスボタンが離されました");
       }
      if(type == MouseEvent.MOUSE_CLICKED){
        System.out.println("マウスがクリックされました");
       }
      if(type == MouseEvent.MOUSE_DRAGGED){
        System.out.println("マウスがドラッグされました");
       }
      if(type == MouseEvent.DRAG_DETECTED){
        System.out.println("マウスのドラッグを検出しました");
      }
    }
  }
                                                        ■ イベント処理
  public static void main(String[] args)
                                                           ボタンの上はイベントが発生しません
  {
    launch(args);
  }
}
```
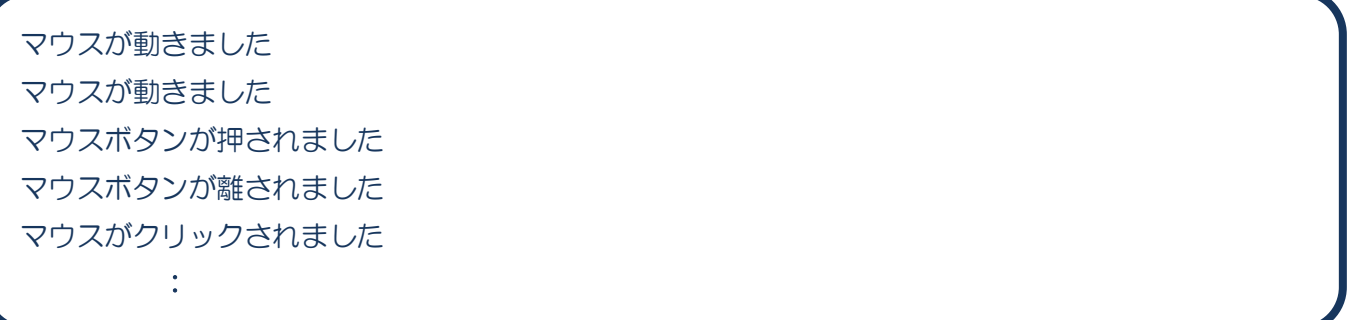

#### ■マウスイベントとは

マウスイベントは、マウスカーソルを動かしたり、マウスボタンをクリックしたりするときに発生する イベントです。これらのイベントが発生したタイミングで、各処理を実行させることができます。

## ■マウスイベントを表現するクラス MouseEvent

クラス MouseEvent により表現され、以下の種類があります。

- MouseEvent.MOUSE\_MOVED → マウスカーソルが動いたときに発生します
- MouseEvent.MOUSE PRESSED → マウスボタンが押されたときに発生します
- MouseEvent.MOUSE RELEASED → マウスボタンが離されたときに発生します
- 
- 
- 
- 
- 
- MouseEvent.MOUSE\_CLICKED → マウスボタンがクリックされたときに発生します
- MouseEvent.MOUSE\_DRAGGED → マウスボタンを押しながらマウスカーソルが動いた ときに発生します
- MouseEvent.DRAG\_DETECTED → ドラッグジェスチャと認識されたときに発生します

**8** / **19**

これらのイベントは次の順番で発生します。 □クリックした場合

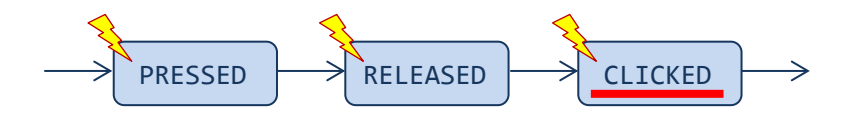

□ドラッグした場合

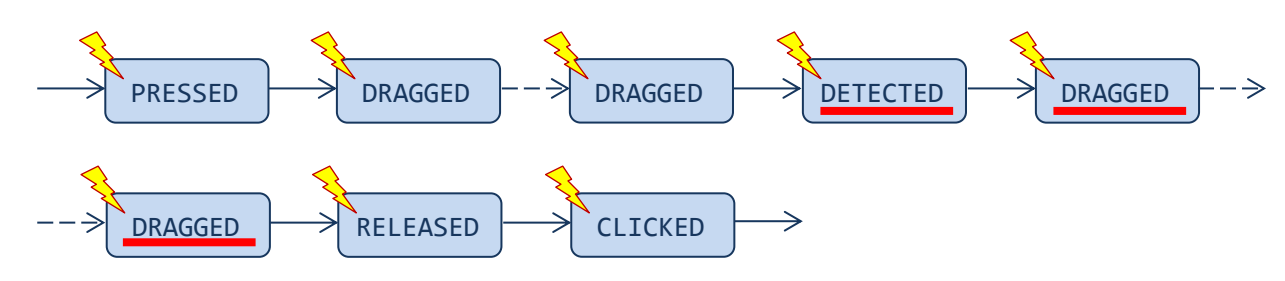

この他、すべてのイベントを表現するイベントがあります。実際に発生するイベントではなく、すべて のイベントを受け取りたいときに利用します。

• MouseEvent.ANY → ト記すべてのイベントを表現します

■マウスイベントを処理するイベントハンドラインタフェース EventHandler<MouseEvent> マウスイベントはイベントハンドラクラスで受け取り、対応する処理を行います。

**1. EventHandler<MouseEvent>**インタフェースを実装してイベントハンドラクラスを宣言

**2.** 継承される **void handle(MouseEvent e);**メソッドをオーバーライドして処理を記述

※発生したイベントがメソッドの引数 e に渡されて呼び出されます

イベントハンドラインタフェースは、宣言に引数を用いるジェネリクスを利用しています。引数に対応 するイベントクラスを指定することで、該当のイベントを処理するイベントハンドラを作成できます。

〔コード例〕

1. class MyEventHandler implements EventHandler<MouseEvent>{

```
2. public void handle(MouseEvent e)
```
- 3. {
- 4. // ここにイベントに対応する処理を記述します
- 5. }
- 6. }

# ■シーンへイベントハンドラを登録

GUI 部品やシーン、ステージは様々なイベントを発生します。これらを受け止めるためにイベントハンド ラをそれぞれに登録する必要があります。マウスイベントはクライアント領域を表現するシーンで受け 取ることができます。シーンにイベントハンドラを登録します。

〔コード例〕

- 1. MyEventHandler wh = new MyEventHandler();
- 2. scene.addEventHandler(MouseEvent.ANY, wh);

※オブジェクト wh をイベントハンドラとして Scene クラスのオブジェクト scene に登録します

### ■マウスイベントの透過性

ボタンの上でマウスカーソルを動かすまたマウスボタンをクリックしてもマウスイベントを受け取るこ とができません。これをイベントの透過性といいます。ボタンはマウスイベントの透過性がありません。

一方、レイアウトはマウスイベントの透過性があります。従って、例題のようにレイアウトの下に配置 してあるシーンでマウスイベントを受け取ることができるのです。

## □マウスイベントを透過しないもの

ボタン(Button)、チェックボックス(CheckBox)…

#### □マウスイベントを透過するもの

レイアウト(FlowPane, HBox…)、ラベル(Label)、イメージビュ―(ImageView)…

# ■利用したクラス/インタフェースの一覧

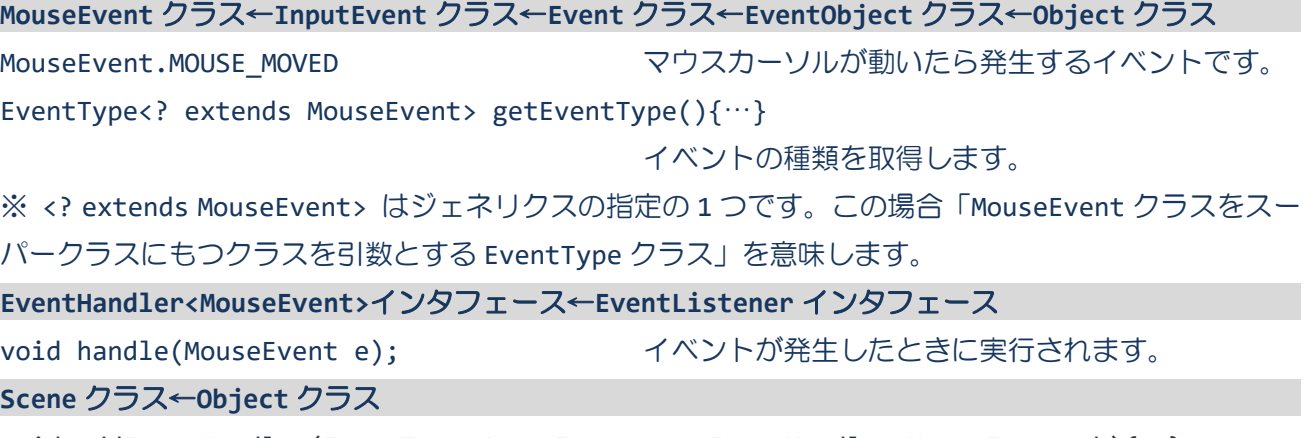

void addEventHandler(EventType<MouseEvent> e, EventHandler<MouseEvent> h){…} イベント e を受け取るハンドラ h を登録します。

# §**4** マウスのクリック座標を取得してみましょう

マウスボタンをクリックすると、クリックしたボタンや座標などの詳細情報を受け取ることができます、

ソースファイル名: Sample7 4.java

```
// ※HP よりインポート文をここへ貼り付けてください
// クリックボタンとクリック座標
public class Sample7_4 extends Application
{
  public void start(Stage stage) throws Exception
  {
    // ボタンを生成/設定します
    Button bt = new Button("ボタンの上はイベントが発生しません");
    // レイアウト VBox を生成/設定します
    VBox vb = new VBox();
    ObservableList<Node> lst = vb.getChildren();
    lst.add(bt);
    vb.setPadding(new Insets(50));
    vb.setSpacing(15);
    // シーンを生成/設定します
    Scene scene = new Scene(vb);
    // イベントハンドラを設定します
    MyEventHandler mousehandler = new MyEventHandler();
    scene.addEventHandler(MouseEvent.ANY, mousehandler);
    // ステージを設定します
    stage.setScene(scene);
    stage.setTitle("イベント処理");
    // ステージを表示します
    stage.show();
  }
  // イベントハンドラ(イベント処理)クラスの宣言
  private class MyEventHandler implements EventHandler<MouseEvent>
  {
    public void handle(MouseEvent e)
                                                       ■ イベント処理
                                                                      \Box\propto{
      double mx = e.getX();
      double my = e.getY();
                                                           ボタンの上はイベントが発生しません
      boolean pb = e.isPrimaryButtonDown();
      boolean mb = e.isMiddleButtonDown();
      boolean sb = e.isSecondaryButtonDown();
      System.out.println("("+mx+","+my+") "+pb+"/"+mb+"/"+sb);
    }
  }
```
**11** / **19**

```
public static void main(String[] args)
  {
    launch(args);
  }
}
```
(54.0,7.0) false/false/false (54.0,7.0) true/false/false (57.0,8.0) true/false/false (58.0,10.0) true/false/false (58.0,10.0) false/false/false (58.0,10.0) false/false/true (56.0,10.0) false/false/false (56.0,10.0) false/true/false (56.0,10.0) false/false/false : 2002 - 2003 - 2004<br>2005 - 2005 - 2006 - 2006 - 2007 - 2008 - 2008 - 2008 - 2008 - 2008 - 2008 - 2008 - 2008 - 2008 - 2008 - 2008

#### ■クリックボタンやその座標を取得するには

イベントハンドラが呼び出されるとき、マウスイベントの詳細情報が MouseEvent クラスのオブジェク トに格納されて、void handle(MouseEvent e){…}メソッドの引数 e に渡されます。MouseEvent クラ スにはこれらの情報を取り出すメソッドが準備されています。

- シーン上のマウスカーソルの座標 (X 軸) → getX();
- シーン上のマウスカーソルの座標 (Y軸) → getY();
- 左ボタンの押下状態 (true/false) → isPrimaryButtonDown();
- 中ボタンの押下状態 (true/false) → isMiddleButtonDown();
- -
- 右ボタンの押下状態 (true/false) → isSecondaryButtonDown();
- 
- 
- 

# ■利用したクラスの一覧

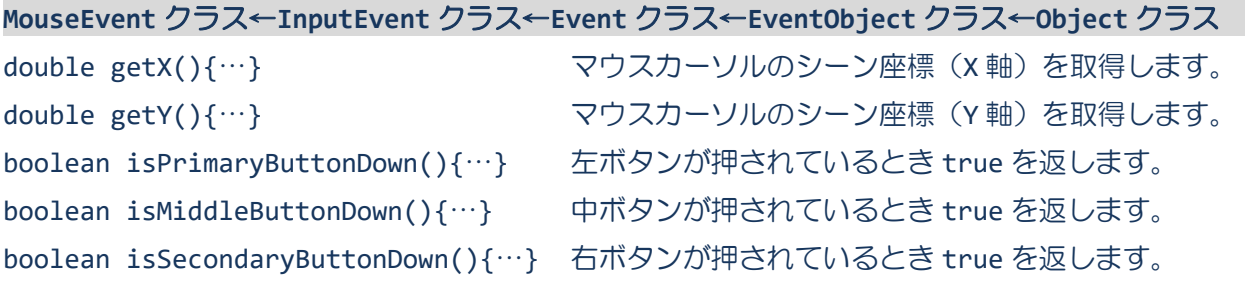

# §**5** ドラッグジェスチャを使ってみましょう

マウスのドラッグジェスチャで、ボタンの有効/無効を切り替えます。

ソースファイル名: Sample7 5.java

```
// ※HP よりインポート文をここへ貼り付けてください
// マウスイベントの使用例
public class Sample7_5 extends Application
{
  private Button bt;
  public void start(Stage stage) throws Exception
  {
    // ボタンを生成/設定します
    bt = new Button("ドラッグでボタンの有効化/無効化を切り替えます");
    bt.setDisable(true);
    // レイアウト VBox を生成/設定します
    VBox vb = new VBox();
    ObservableList<Node> lst = vb.getChildren();
    lst.add(bt);
    vb.setPadding(new Insets(50));
                                                       ■ イベント処理
                                                                        \Boxvb.setSpacing(15);
                                                          「ドラッグでボタンの有効化/無効化を切り替えます
    // シーンを生成/設定します
    Scene scene = new Scene(vb);
    // イベントハンドラを設定します
    MyEventHandler mousehandler = new MyEventHandler();
                                                       ■ イベント処理
                                                                        \Boxscene.addEventHandler(MouseEvent.ANY, mousehandler);
    // ステージを設定します
                                                          ドラッグでボタンの有効化/無効化を切り替えます
    stage.setScene(scene);
    stage.setTitle("イベント処理");
    // ステージを表示します
    stage.show();
  }
  // イベントハンドラ(イベント処理)クラスの宣言
  private class MyEventHandler implements EventHandler<MouseEvent>
  {
    public void handle(MouseEvent e)
    {
      EventType<? extends MouseEvent> type = e.getEventType();
      if(type == MouseEvent.DRAG_DETECTED){
         if(bt.isDisable())
             bt.setDisable(false);
         else
             bt.setDisable(true);
```
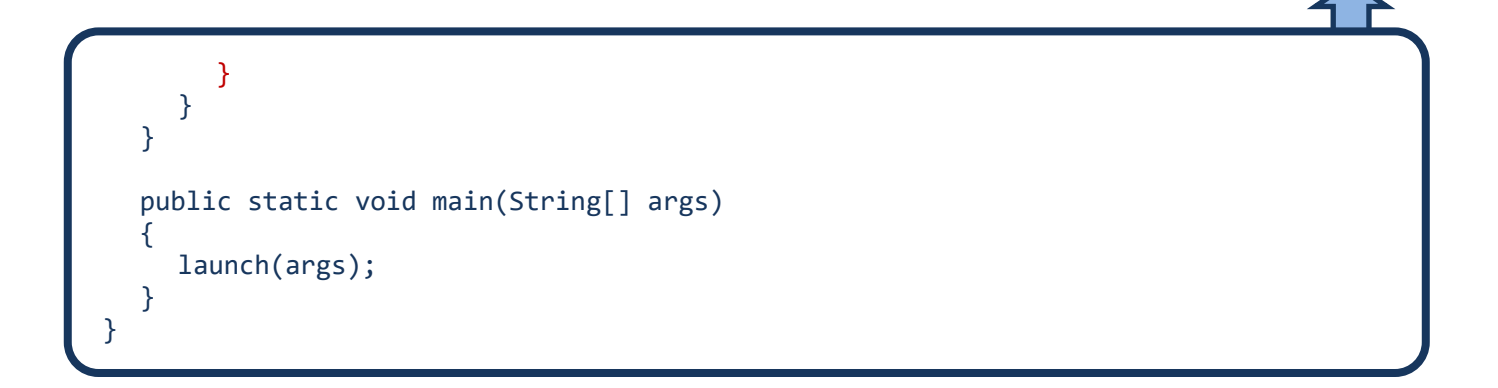

# ■ボタンの有効/無効を切り替えるには

Button クラスにボタンの有効/無効を設定する、その状態を読み出すメソッドが準備されています。

- •ボタンを有効に設定 → SetDisable(false);
- 
- •ボタンを無効に設定 → SetDisable(true);
- ボタンの有効/無効の取得 (true/false) → isDisable();

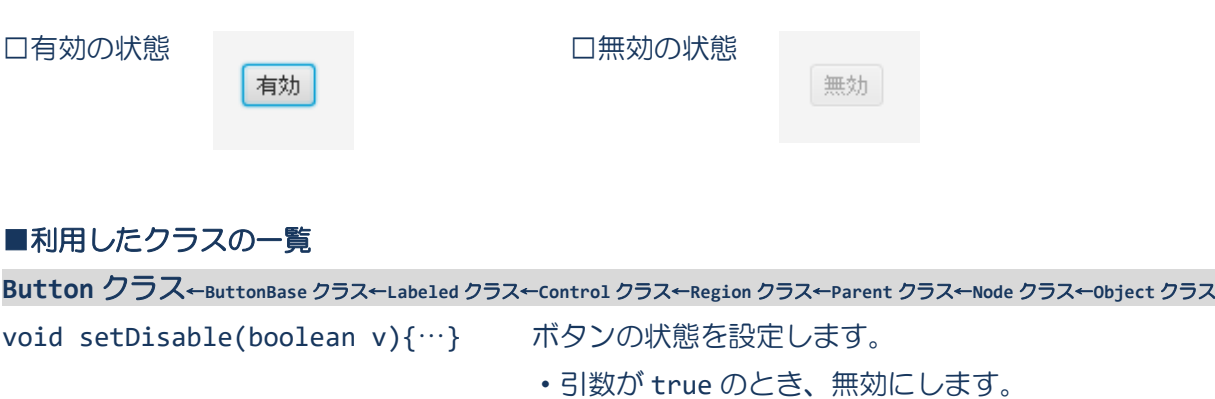

- ・引数が false のとき、有効にします。
- void isDisable(){…} アンボタンの有効(false)/無効(true)を取得します。

スクロールイベントの利用

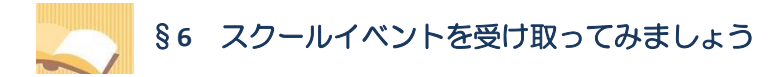

マウスのホイールを回すと、スクロールイベントが発生します。

ソースファイル名:Sample7\_6.java

```
// ※HP よりインポート文をここへ貼り付けてください
// スクロールイベントのイベント処理
public class Sample7_6 extends Application
{
  public void start(Stage stage) throws Exception
  {
    // ボタンを生成/設定します
    Button bt = new Button("ボタンの上でもイベントが発生します");
    // レイアウト VBox を生成/設定します
    VBox vb = new VBox();ObservableList<Node> lst = vb.getChildren();
    lst.add(bt);
    vb.setPadding(new Insets(50));
    vb.setSpacing(15);
    // シーンを生成/設定します
    Scene scene = new Scene(vb);
    // イベントハンドラを設定します
    MyEventHandler scrollhandler = new MyEventHandler();
    scene.addEventHandler(ScrollEvent.ANY, scrollhandler);
    // ステージを設定します
    stage.setScene(scene);
    stage.setTitle("イベント処理");
    // ステージを表示します
    stage.show();
  }
  // イベントハンドラ(イベント処理)クラスの宣言
  private class MyEventHandler implements EventHandler<ScrollEvent>
  {
                                                       ■ イベント処理
                                                                     \Boxpublic void handle(ScrollEvent e)
    {
      EventType<ScrollEvent> type = e.getEventType();
                                                           ボタンの上でもイベントが発生します
      if(type == ScrollEvent.SCROLL){
        System.out.println("スクロールしています");
      }
      if(type == ScrollEvent.SCROLL_STARTED){
        System.out.println("スクロールジェスチャが始まりました");
      }
```

```
if(type == ScrollEvent.SCROLL_FINISHED){
        System.out.println("スクロールジェスチャが終わりました");
      }
    }
  }
  public static void main(String[] args)
  {
    launch(args);
  }
}
```
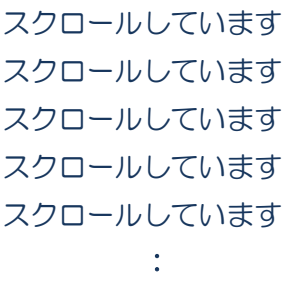

### ■スクロールイベントとは

スクロールイベントはマウスのホイールを回したり、タッチスクリーンを指でドラッグしたりすると発 生するイベントです。これらのイベントが発生したタイミングで、各処理を実行させることができます。

## ■スクロールイベントを表現するクラス ScrollEvent

クラス ScrollEvent により表現され、以下の種類があります。

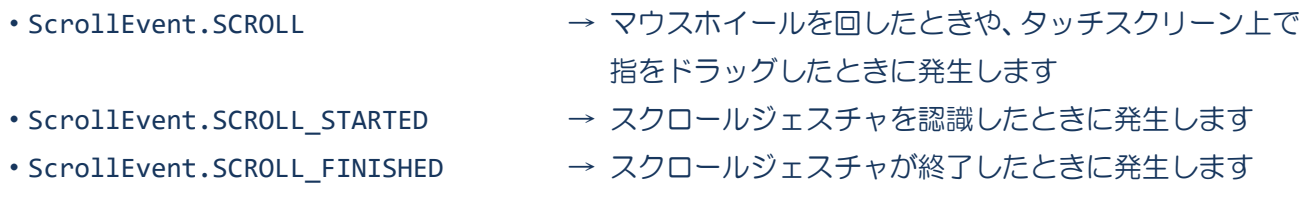

※マウスホイールで発生するイベントは、ScrollEvent.SCROLL のみです。

この他、すべてのイベントを表現するイベントがあります。実際に発生するイベントではなく、すべて のイベントを受け取りたいときに利用します。

• ScrollEvent.ANY → 上記すべてのイベントを表現します

■スクロールイベントを処理するイベントハンドラインタフェース **EventHandler<ScrollEvent>** スクロールイベントはイベントハンドラクラスで受け取り、対応する処理を行います。

**1. EventHandler<ScrollEvent>**インタフェースを実装してイベントハンドラクラスを宣言

**2.** 継承される **void handle(ScrollEvent e);**メソッドをオーバーライドして処理を記述

※発生したイベントがメソッドの引数 e に渡されて呼び出されます

イベントハンドラインタフェースは、宣言に引数を用いるジェネリクスを利用しています。引数に対応 するイベントクラスを指定することで、該当のイベントを処理するイベントハンドラを作成できます。

〔コード例〕

1. class MyEventHandler implements EventHandler<ScrollEvent>{

- 2. public void handle(ScrollEvent e)
- 3. {
- 4. // ここにイベントに対応する処理を記述します
- 5. }
- 6. }

# ■シーンへイベントハンドラを登録

GUI 部品やシーン、ステージは様々なイベントを発生します。これらを受け止めるためにイベントハンド ラをそれぞれに登録する必要があります。スクロールイベントはマウスイベントと同様にクライアント 領域を表現するシーンで受け取ることができます。シーンにイベントハンドラを登録します。

〔コード例〕

- 1. MyEventHandler wh = new MyEventHandler();
- 2. scene.addEventHandler(ScrollEvent.ANY, wh);

※オブジェクト wh をイベントハンドラとして Scene クラスのオブジェクト scene に登録します

# ■スクロールイベントの透過性

スクロールイベントは比較的に広い透過性があります。 ※クラス宣言の説明に、透過性に関する明確な記述が見当たりませんでしたので詳細は分かりません。

# ■利用したクラス/インタフェースの一覧

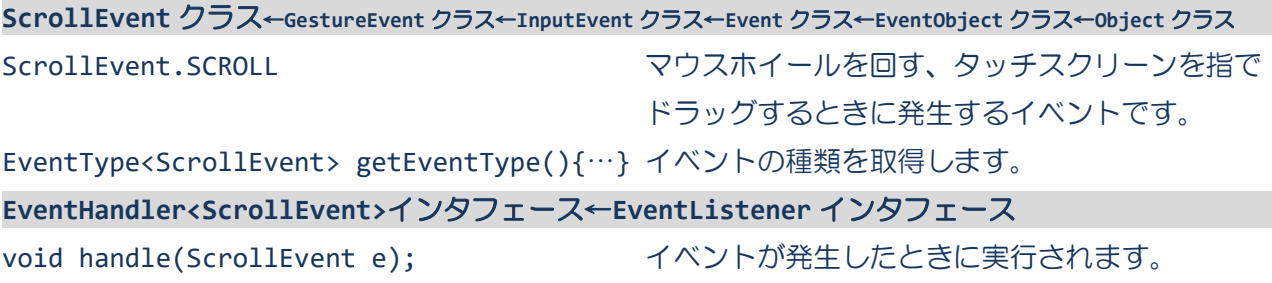

# §**7** マウスホイールの回転方向を取得してみましょう。

マウスホイールの上下の回転方向や、左右の傾き方向などの詳細情報を受け取ることができます。

ソースファイル名: Sample7 7.java

```
// ※HP よりインポート文をここへ貼り付けてください
// スクロール (ホイール)の回転方向
public class Sample7_7 extends Application
{
  public void start(Stage stage) throws Exception
  {
    // ボタンを生成/設定します
    Button bt = new Button("ボタンの上でもイベントが発生します");
    // レイアウト VBox を生成/設定します
    VBox vb = new VBox();
    ObservableList<Node> lst = vb.getChildren();
    lst.add(bt);
    vb.setPadding(new Insets(50));
    vb.setSpacing(15);
    // シーンを生成/設定します
    Scene scene = new Scene(vb);
    // イベントハンドラを設定します
    MyEventHandler scrollhandler = new MyEventHandler();
    scene.addEventHandler(ScrollEvent.ANY, scrollhandler);
    // ステージを設定します
    stage.setScene(scene);
    stage.setTitle("イベント処理");
    // ステージを表示します
    stage.show();
  }
  // イベントハンドラ(イベント処理)クラスの宣言
  private class MyEventHandler implements EventHandler<ScrollEvent>
  {
    public void handle(ScrollEvent e)
    {
      EventType<ScrollEvent> type = e.getEventType();
      if(type == ScrollEvent.SCROLL){
        double sx = e.getDelta(X));
        double sy = e.getDeltaY();
        if(sx > 0) System.out.println("左スクロール");
        else if(sx < 0) System.out.println("右スクロール");
        if(sy > 0) System.out.println("上スクロール");
```
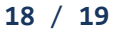

```
else if(sy < 0) System.out.println("下スクロール");
       }
    }
  }
  public static void main(String[] args)
  \mathcal{A}launch(args);
  }
}
```
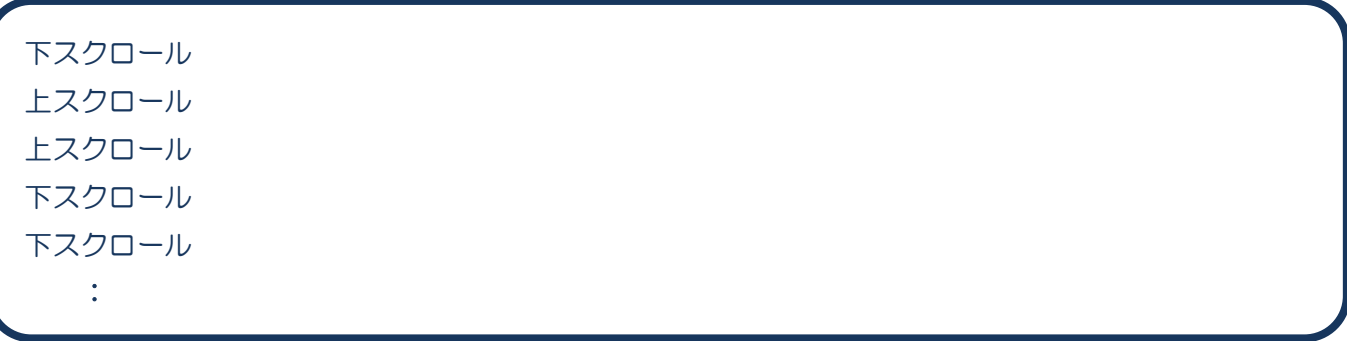

## ■マウスホイールの回転方向や左右の傾きを取得するには

イベントハンドラが呼び出されるとき、スクロールイベントの詳細情報が ScrollEvent クラスのオブジ ェクトに格納されて、void handle(ScrollEvent e){…}メソッドの引数 e に渡されます。ScrollEvent クラスにはこれらの情報を取り出すメソッドが準備されています。

•水平方向のスクロール量 (ピクセル) → getDeltaX();

左スクロールが正で、右スクロールが負です

•垂直方向のスクロール量 (ピクセル) → getDeltaY();

上スクロールが正で、下スクロールが負です

座標系は以下のとおりです。

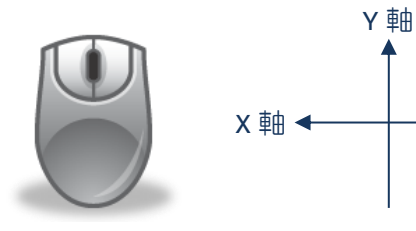

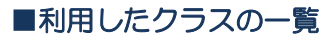

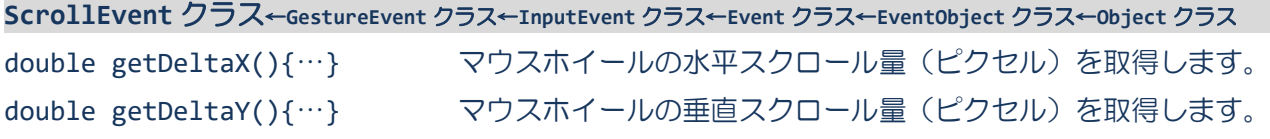